# **GPSTIME NICO MAAS PI AND RADIO 2021**

gpsTime - Nico Maas - Pi And Radio 2021

≣

# **WER BIN ICH?**

- Nico Maas
- Master of Science
- IT Systemelektroniker
- [mail@nico-maas.de](mailto:mail@nico-maas.de)
- [www.nico-maas.de](http://www.nico-maas.de/)
- @nmaas87

 $\equiv$ 

# **AGENDA**

- Einführung
- balenaCloud / balenaHub
- Installation
- Ende

## **DISCLAIMER**

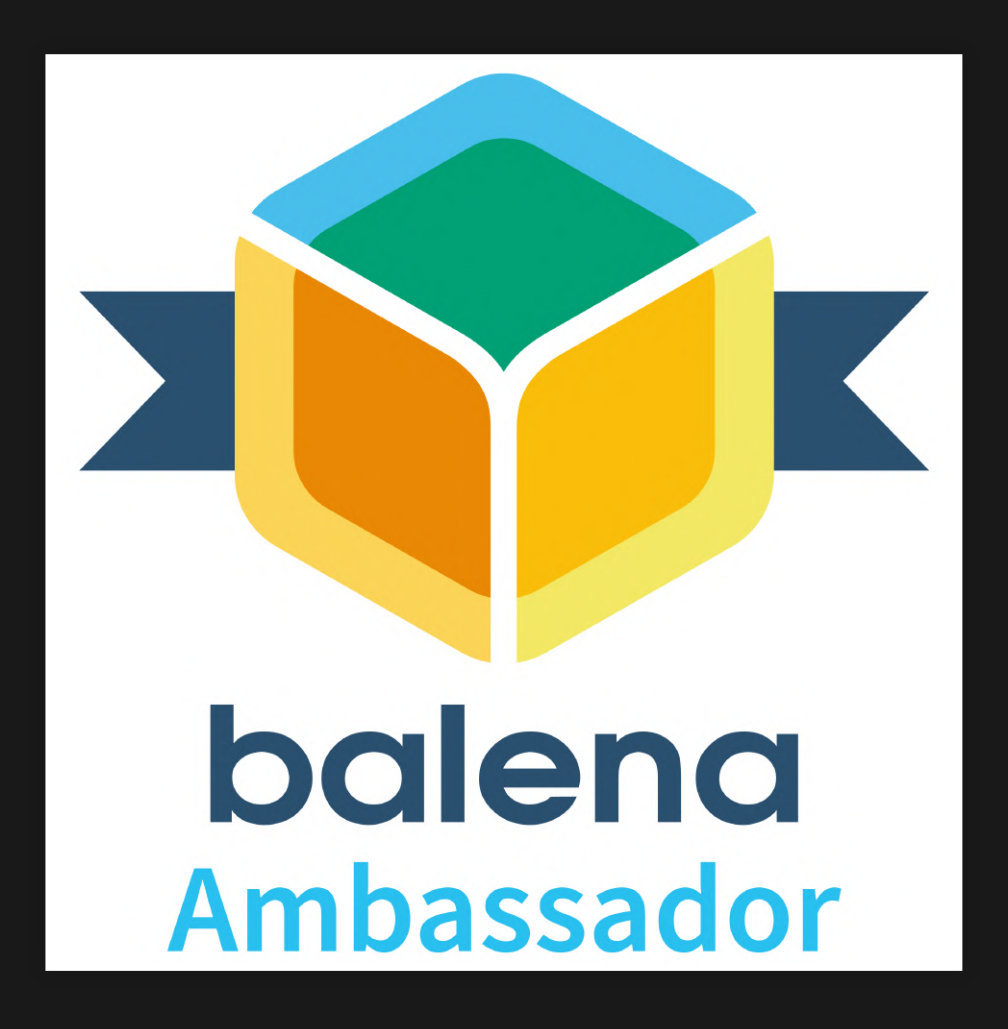

 $\equiv$ 

# **EINFÜHRUNG**

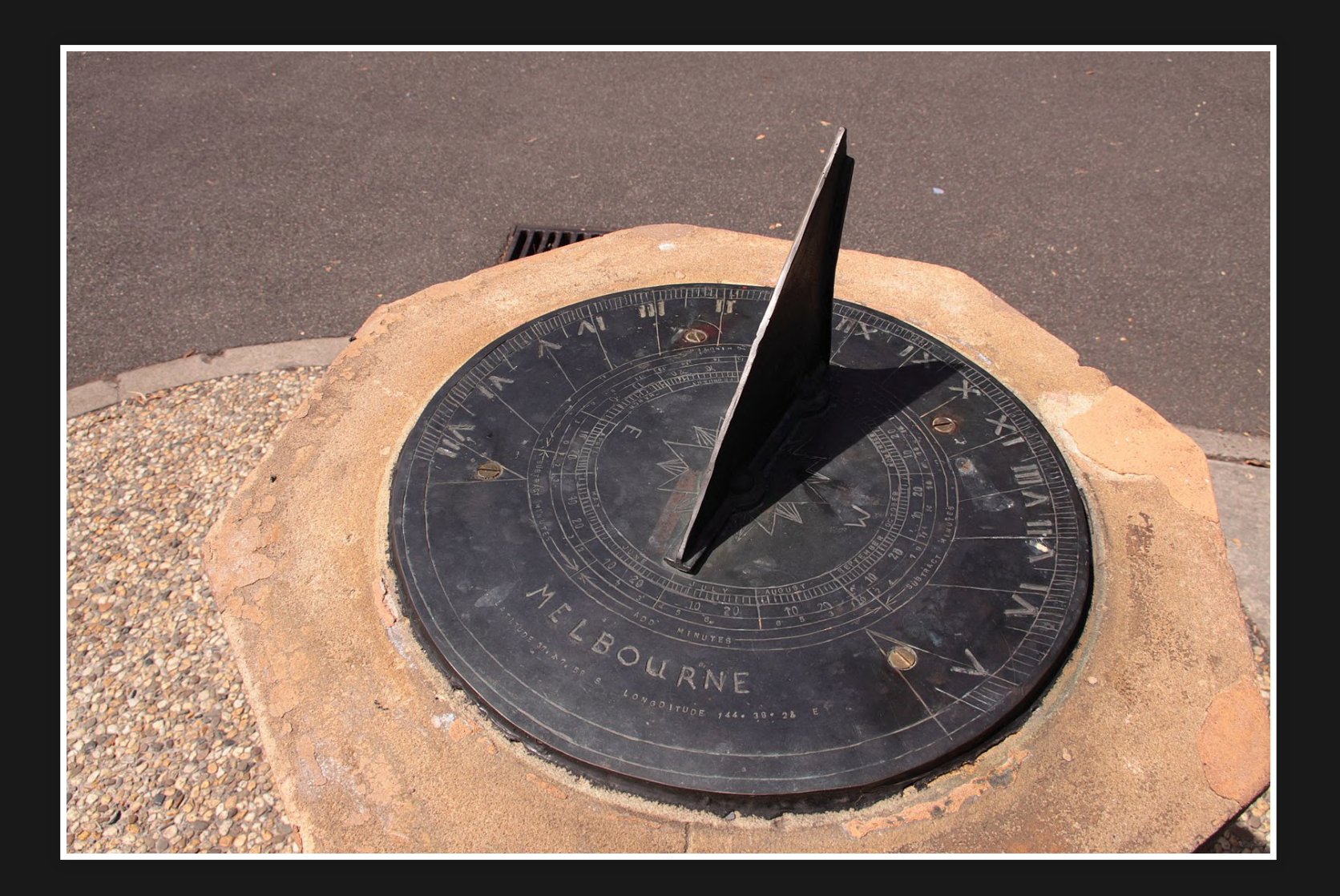

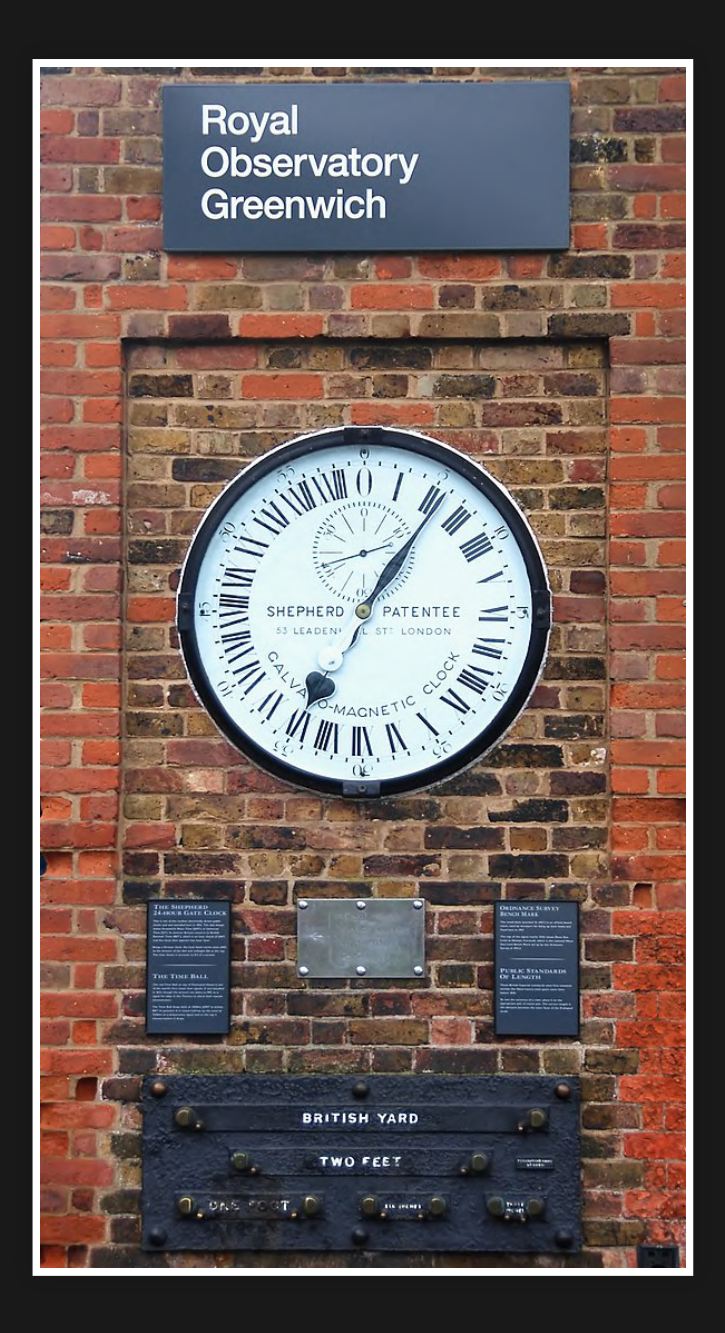

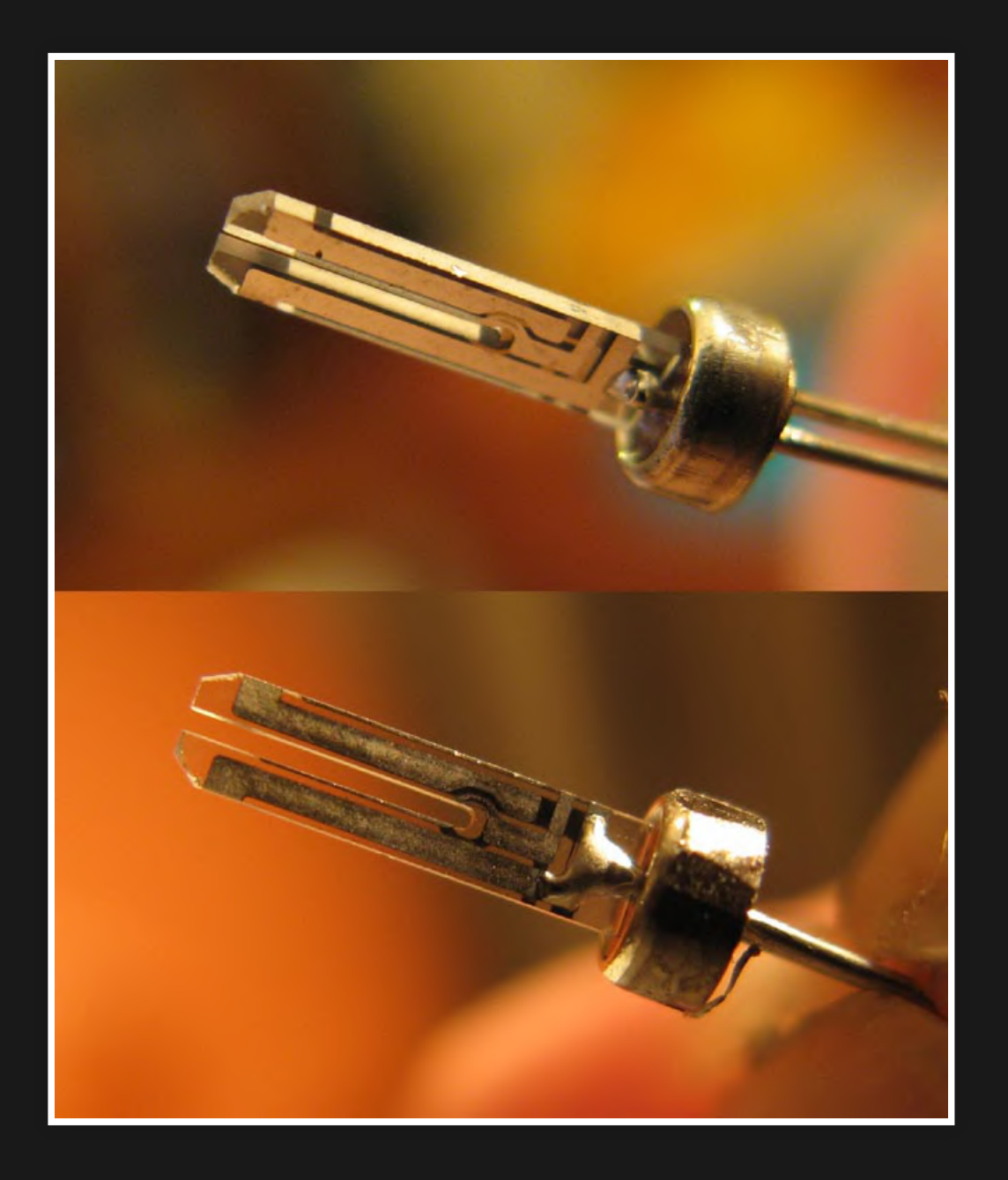

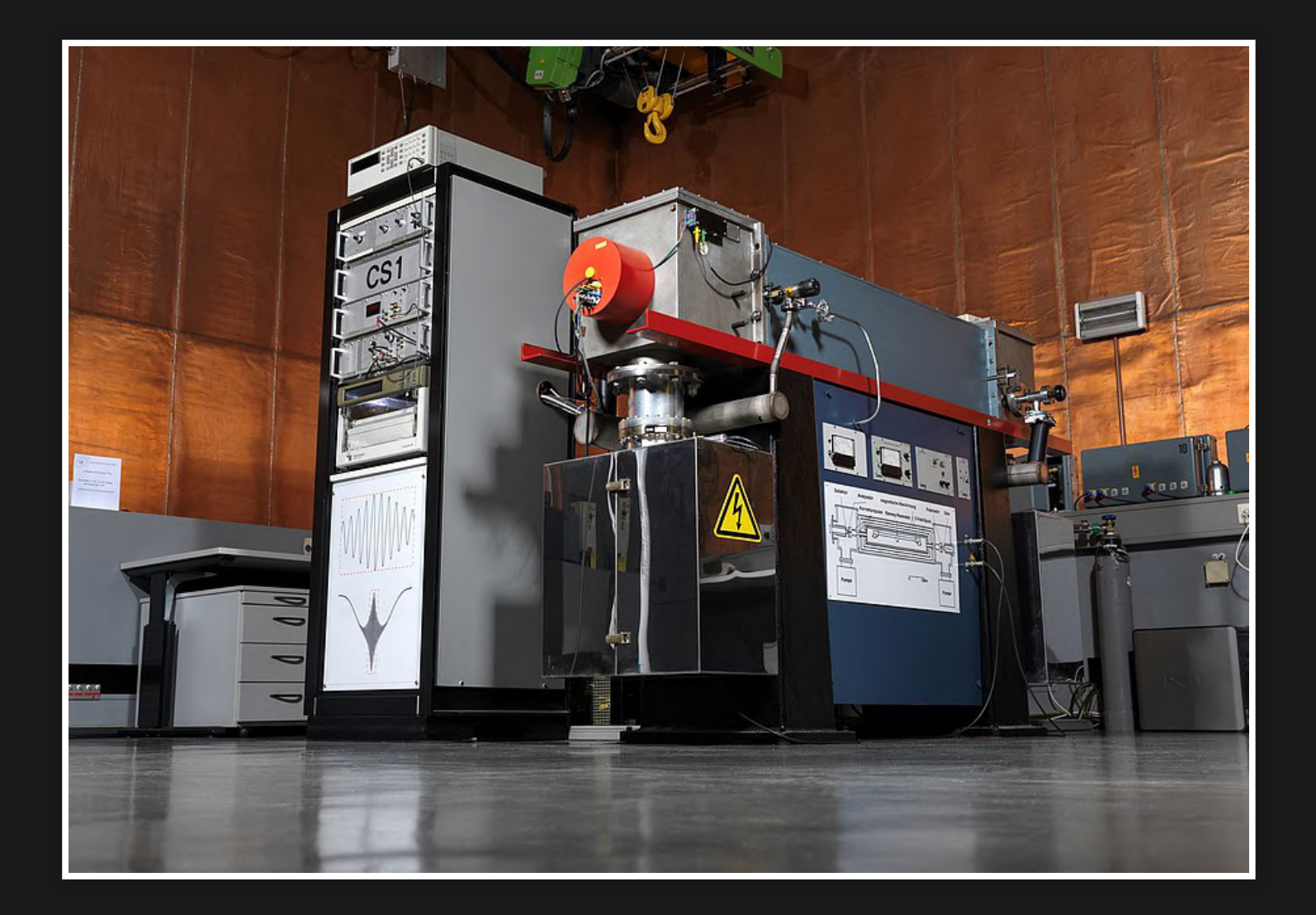

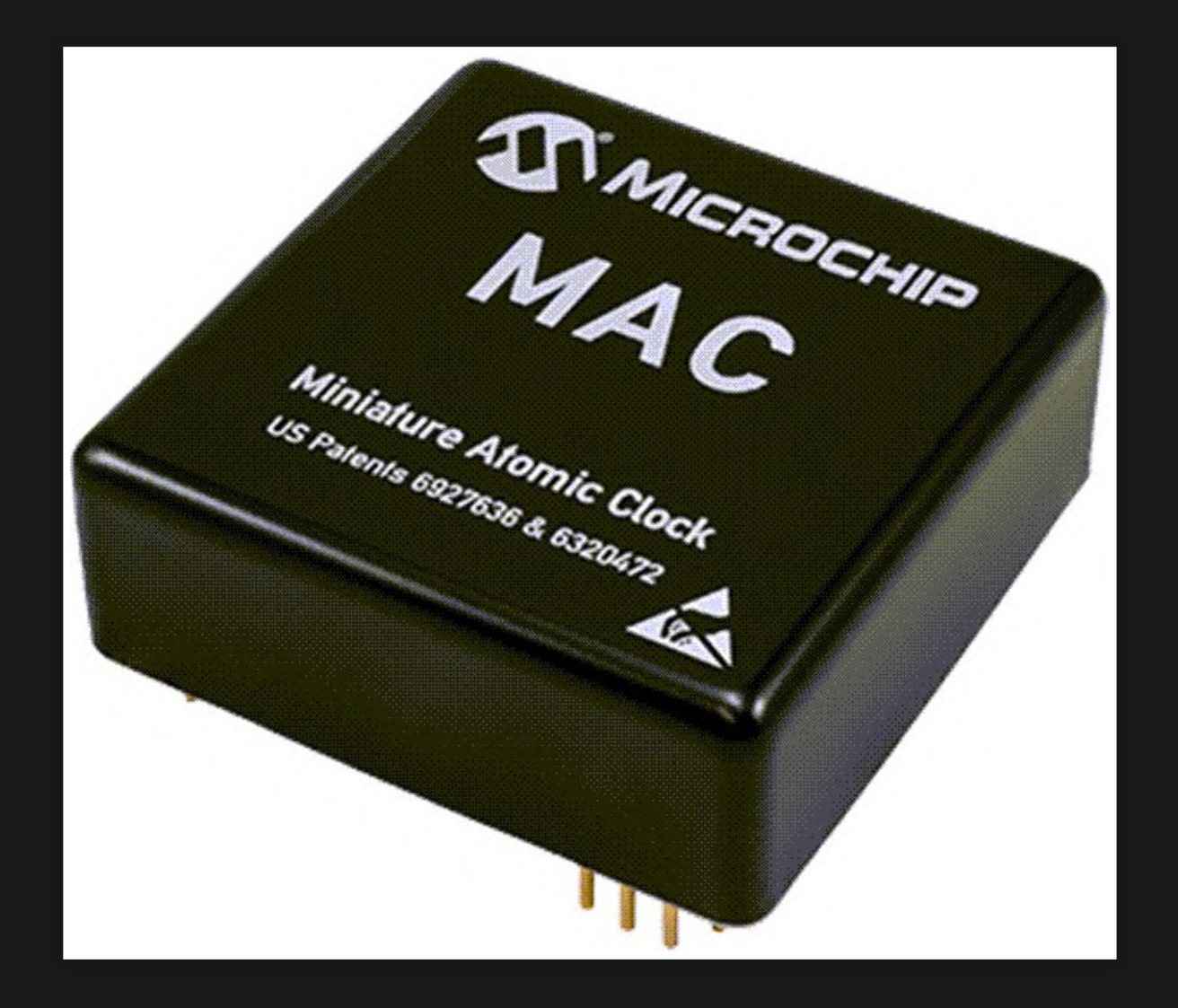

## **PRÄZISE ZEIT, WOFÜR?**

- Automation
- Funksysteme
- Logistik
- Industrie
- Navigation
- **.** Netzwerke / Server
- Space / Aerospace

## **PRÄZISE ZEIT, WOHER?**

- Funkuhren
	- Empfangsbereich / Bedingungen(?)
- NTP
	- <u>■ ggf nicht präzise genug</u>
	- **Denötigt Internetanbindung**
- GPS / GNSS Systeme
	- "Zeit als Abfallprodukt"
	- günstige Empfänger

### **GPSTIME**

### Bau eines eigenen, lokalen, per Ethernet angebundenen NTP Zeitserver auf Raspberry Pi Basis mittels GNSS Empfänger

### **BESTANDTEILE**

- Raspberry Pi (2, 3 oder 4)
- RPi Netzteil

 $\equiv$ 

- Micro SD Karte (8 GB)
- GNSS Modul (3v3 TTL Level & PPS) ■ Watterott CAM-M8Q-Breakout
	- Adafruit Ultimate GPS Breakout V.3
- Internet (zur Installation)
- Laptop / PC mit SD Kartenleser
- balenaCloud Account (kostenlos)
- balenaEtcher (kostenlos)

# **BALENACLOUD / BALENAHUB**

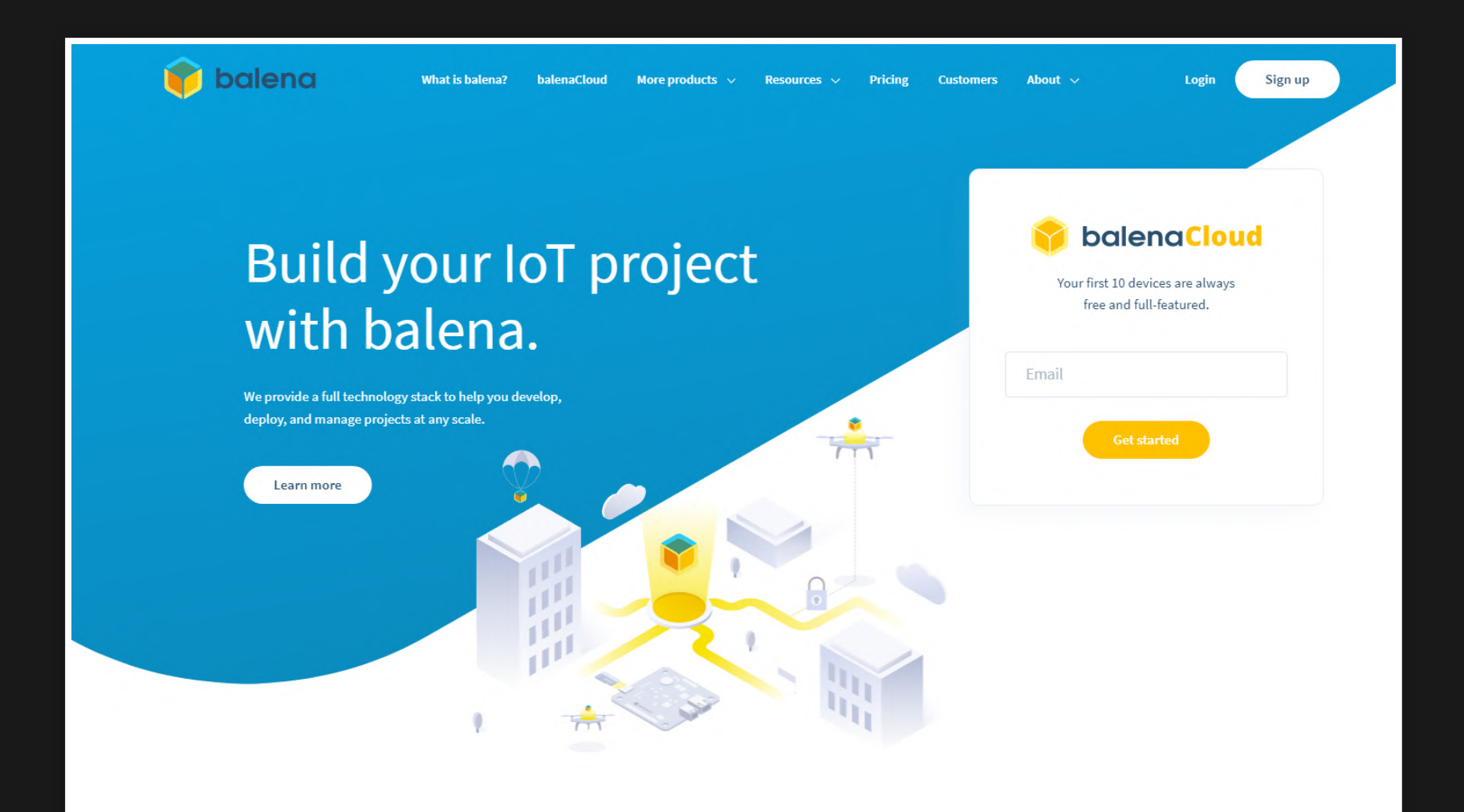

### **WAS IST BALENA? (1/2)**

- Cloud Provider zum Betrieb von Docker Containern auf Embedded Systemen (wie Raspberry Pi)
- Docker Container vergleichbar mit einer leichtgewichtigten, isolierten, alle Abhängigkeiten beeinhaltenden Virtuellen Maschine in standardisierter Form -> ideal um Software auszuliefern

### **WAS IST BALENA? (2/2)**

- balenaCloud um große Flotten von Embedded Systemen zu warten und zu verwalten
- balenaHub als "AppStore" für Raspberry Pis
- gpsTime als "App / Project" in balenaHub

<https://www.balena.io/>

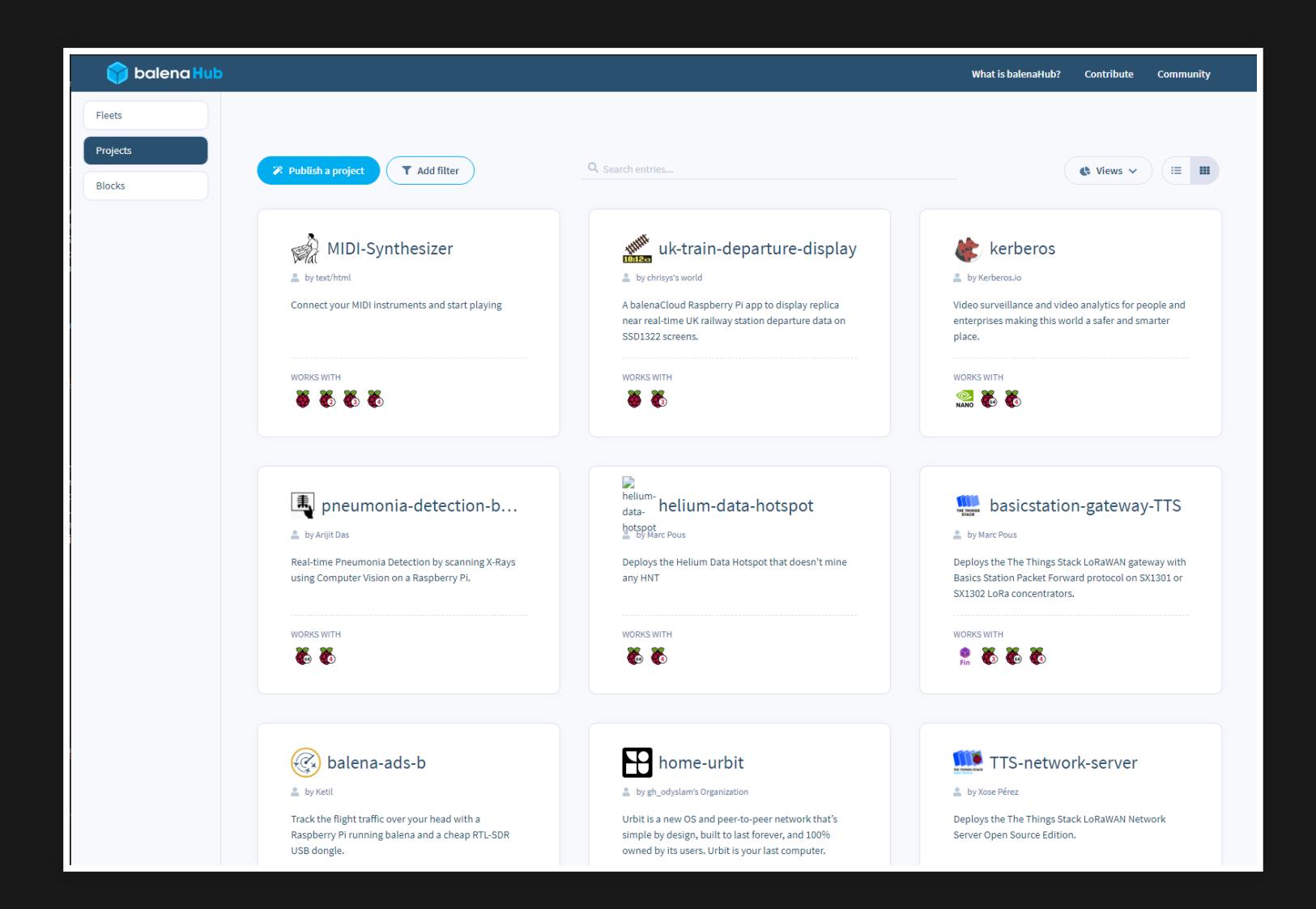

## **INSTALLATION**

### **BALENACLOUD ANMELDUNG**

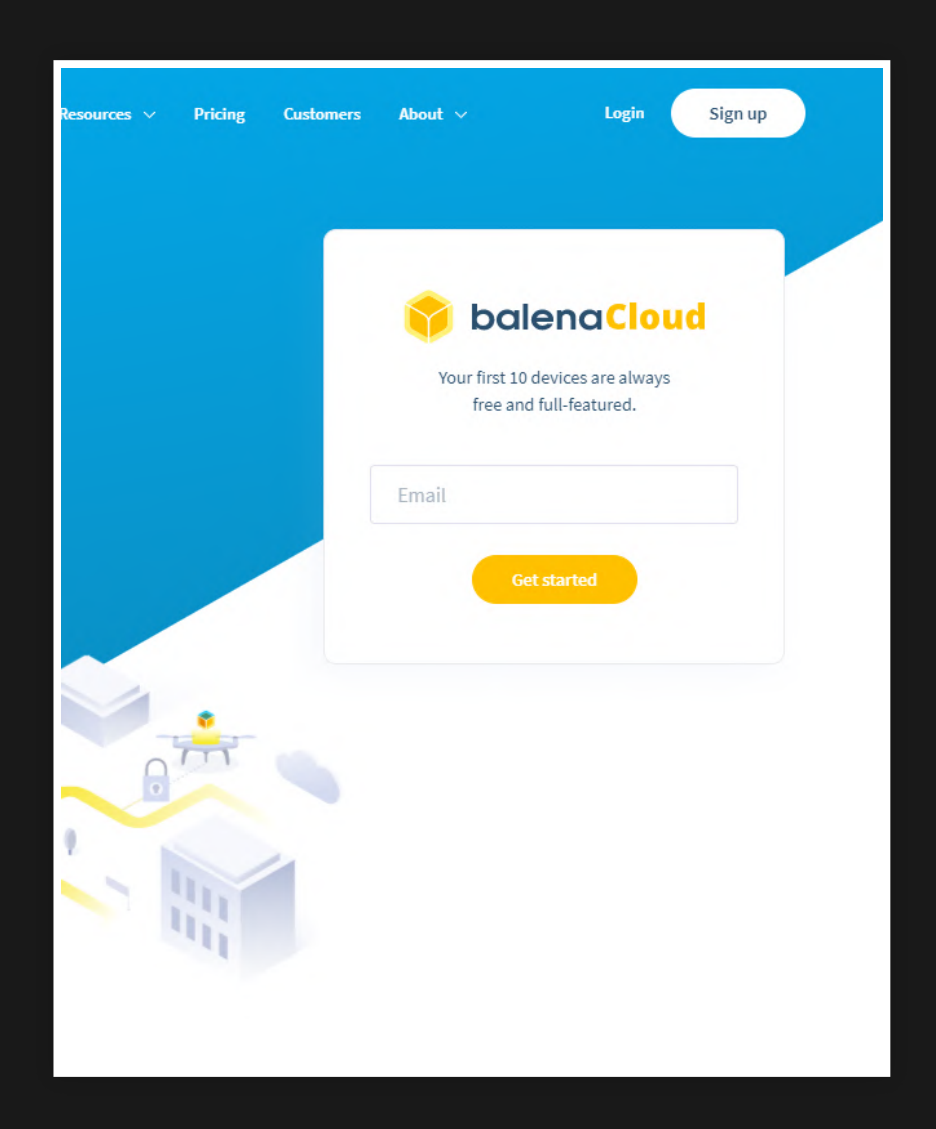

 $\equiv$ 

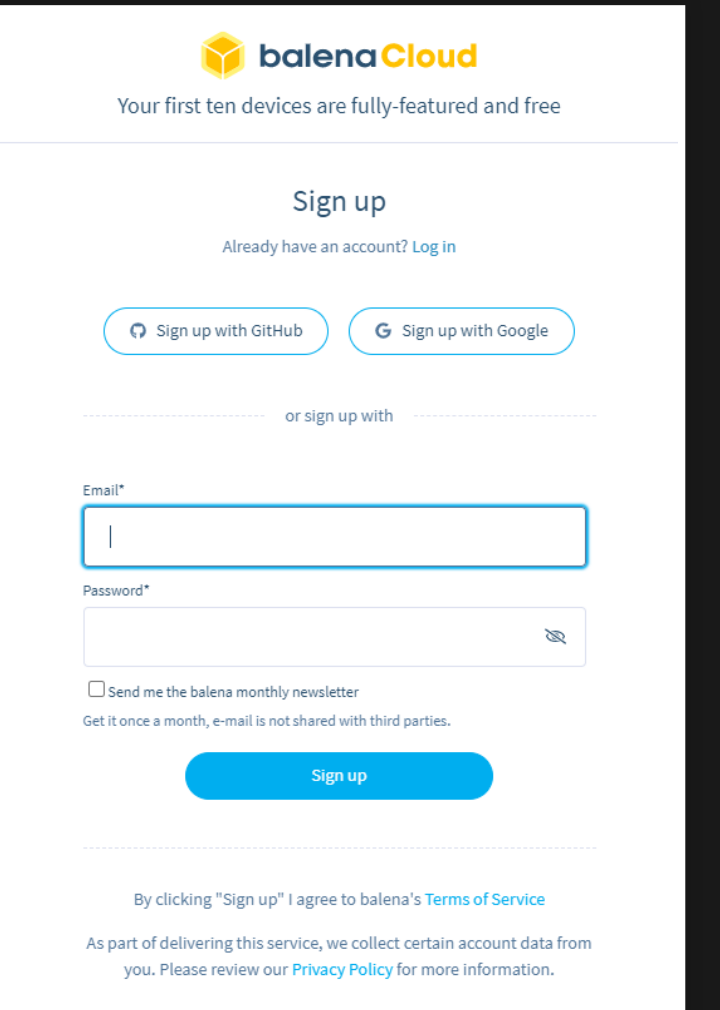

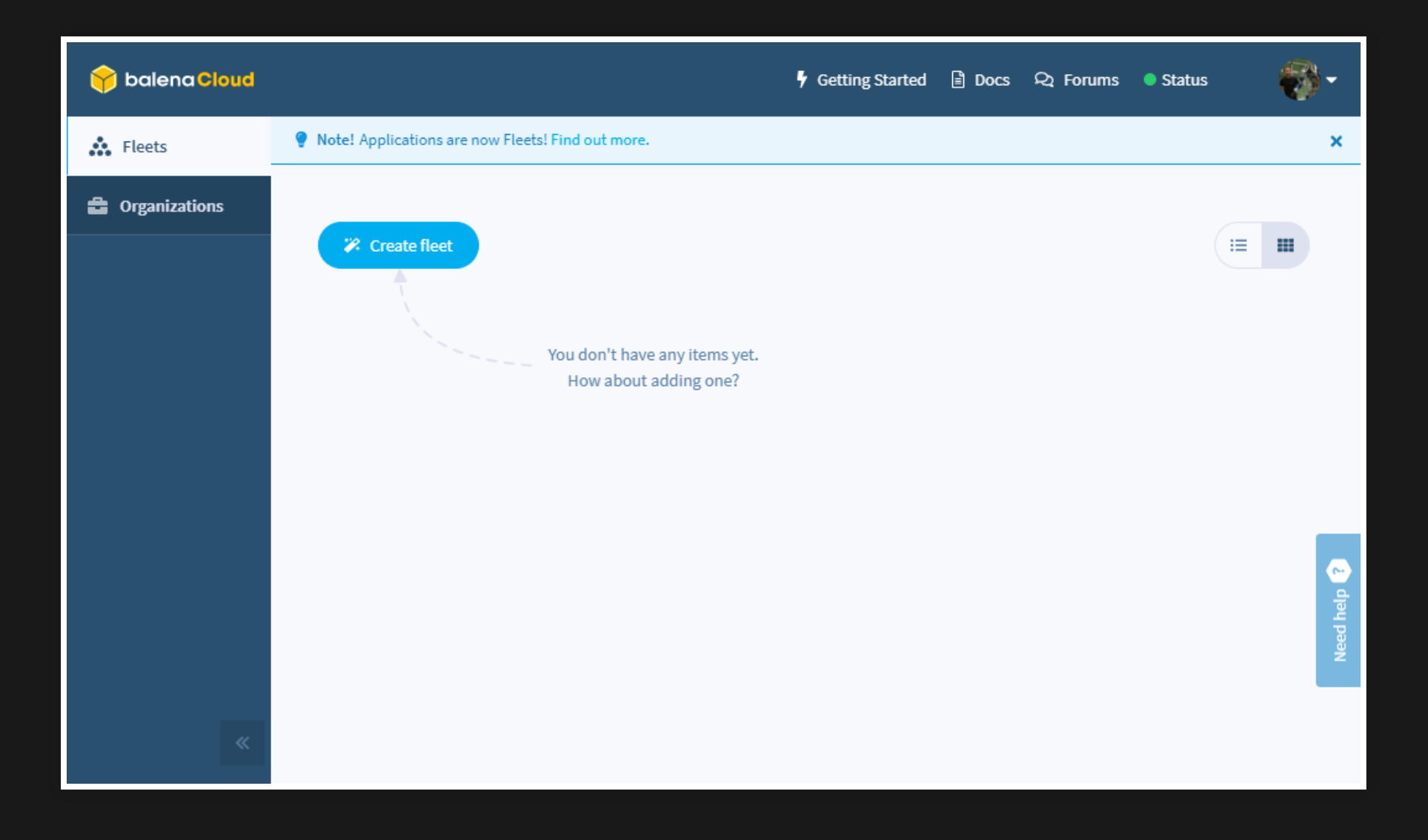

### **GPSTIME ZU BALENACLOUD HINZUFÜGEN**

- <https://hub.balena.io/>
- "Projects"
- "gpsTime"

 $\equiv$ 

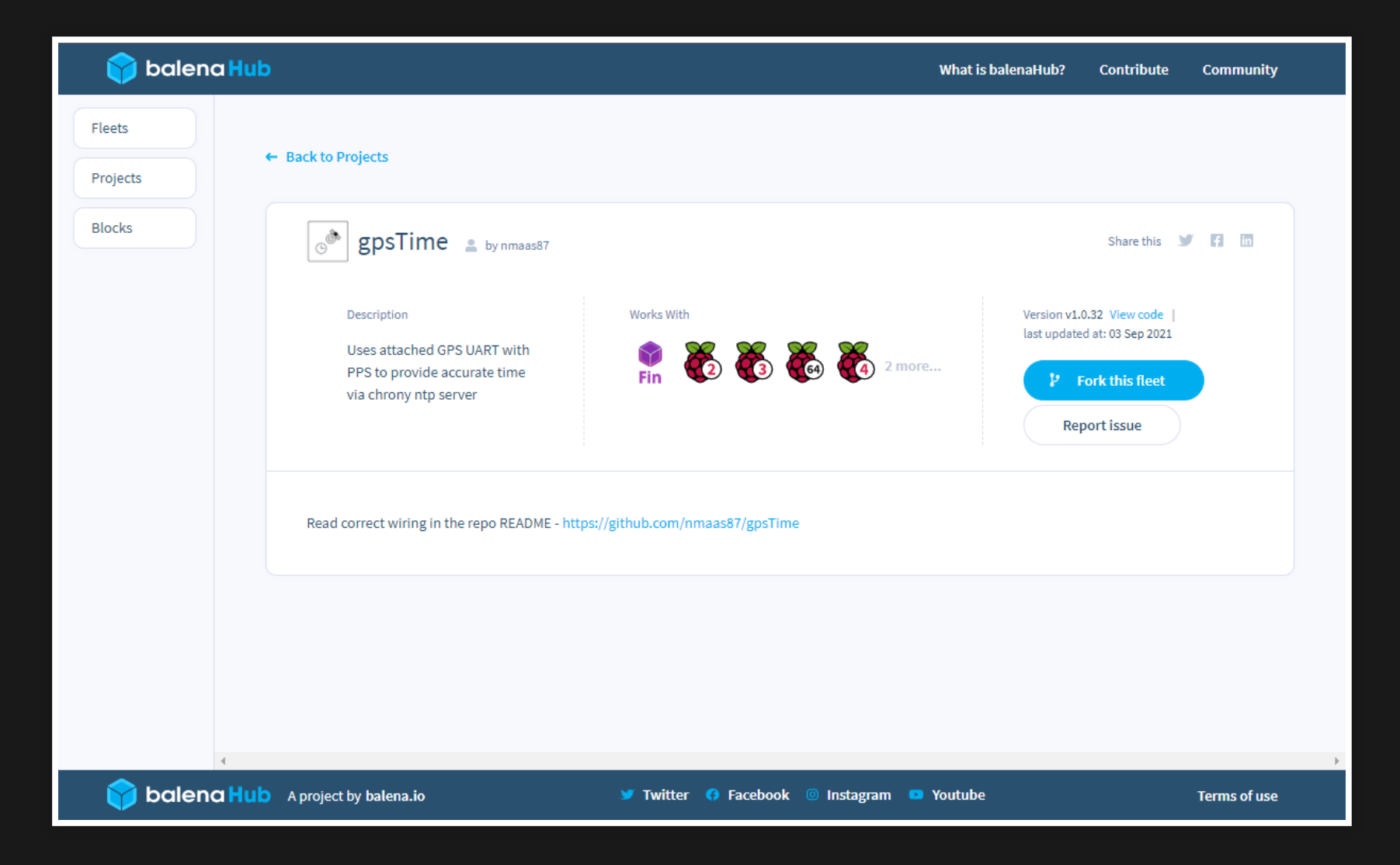

### "Fork this fleet" klicken

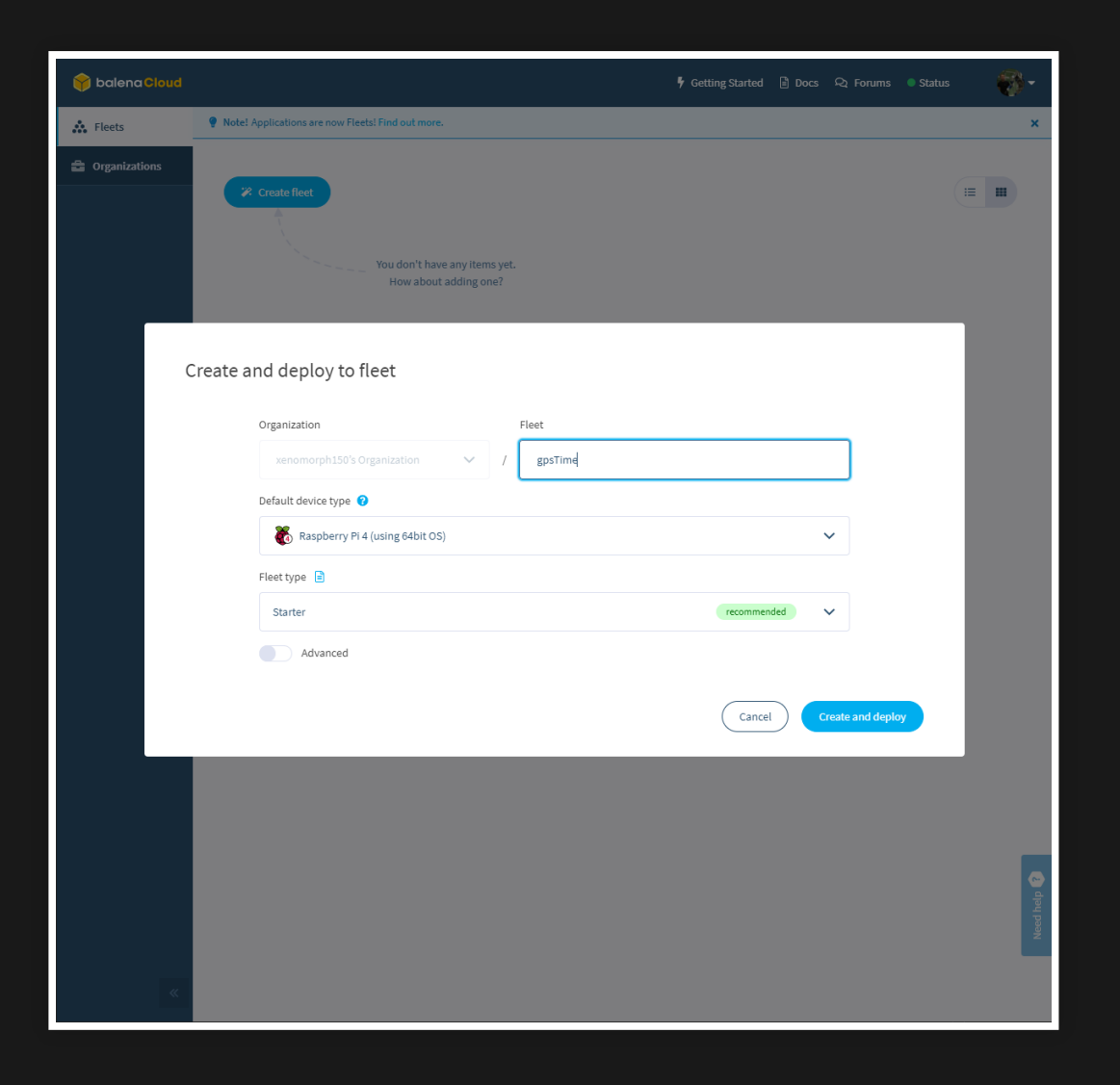

- "Default Device Type": RPi 2, 3 oder 4 auswählen
- "Advanced" klicken

 $\equiv$ 

### Fleet environment variables

 $\equiv$ 

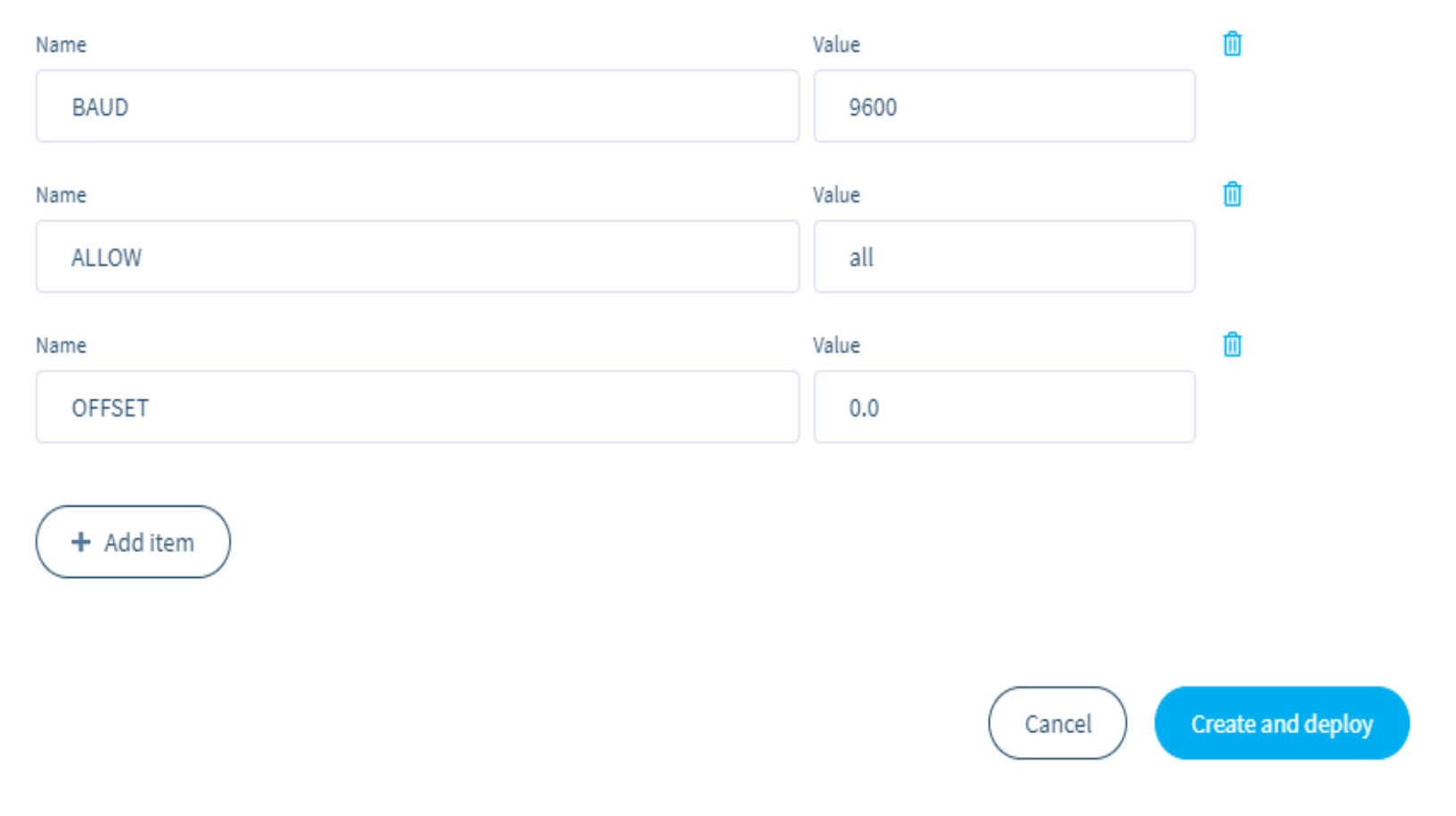

### ggf BAUD RATE ändern (falls nicht 9600 BAUD)

"Create and deploy" klicken

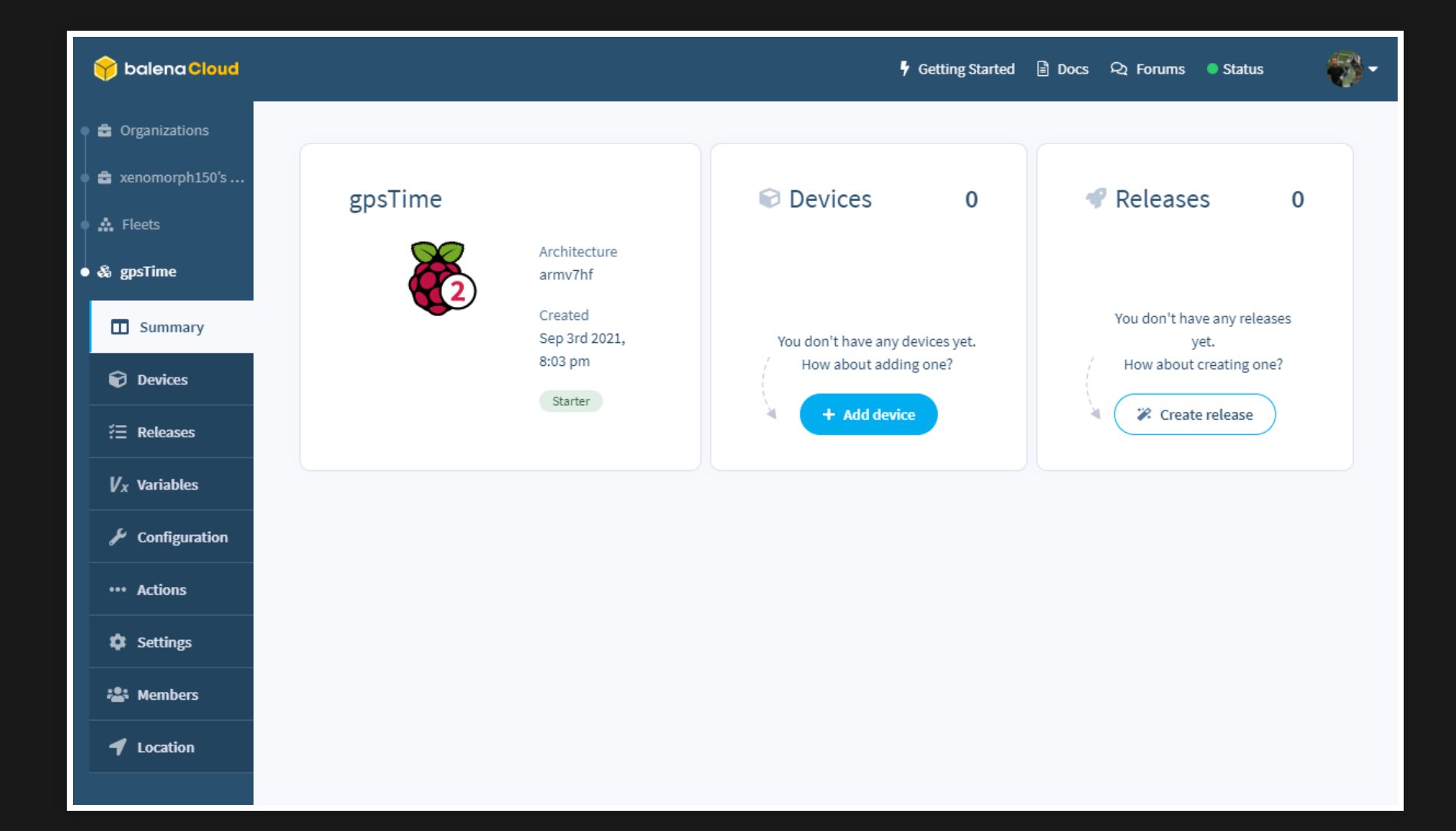

### · "Add device" klicken

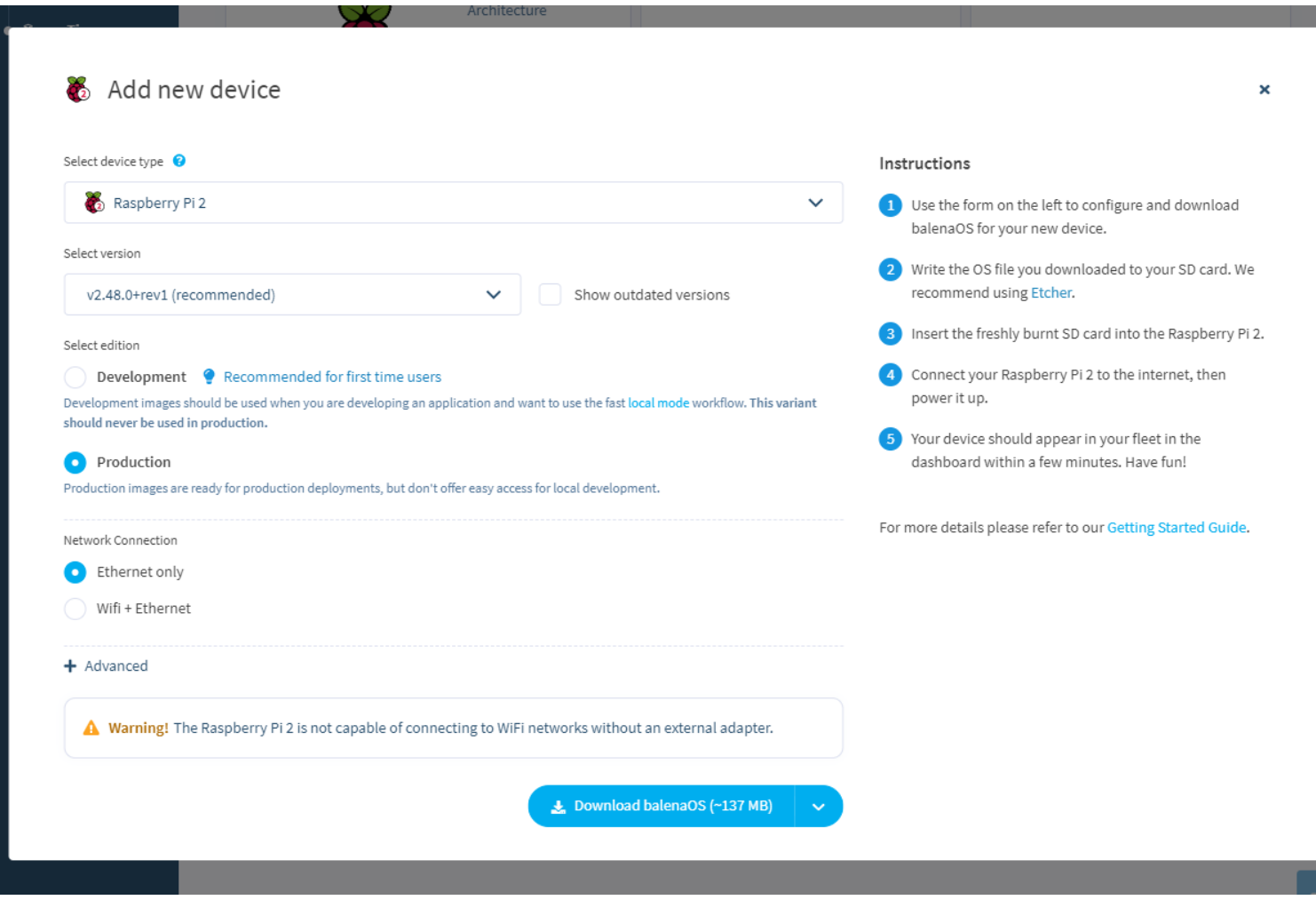

### "Download balenaOS" klicken

### **GPSTIME AUF SD KARTE BRENNEN (1/2)**

- vom letzten Schritt wird eine ZIP Datei heruntergeladen (balena-cloud-gpsTime-…zip)
- zusätzlich balenaEtcher ( ) für das <https://www.balena.io/etcher/> Betriebssystem herunterladen, installieren, SD Karte einlegen und die Software starten

### **GPSTIME AUF SD KARTE BRENNEN (2/2)**

- nach erfolgtem Download der ZIP Datei diese mit balenaEtcher auf die SD Karte brennen (besser vorher alle USB Sticks vom PC entfernen und aufpassen dass die SD Karte ausgewählt ist!)
- nach erfolgtem Brennvorgang SD Karte entfernen

### **GERÄT VORBEREITEN**

- SD Karte in RPi einlegen
- GPS Modul mit RPi verbinden
	- GPS 3v3 -> RPi 3v3 power
	- GPS GNS -> RPi Ground
	- $\blacksquare$  GPS TX -> RPi GPIO 15 (RXD)
	- GPS RX -> RPI GPIO 14 (TXD)
	- $\blacksquare$  GPS PPS -> RPi GPIO 18 (PCM CLK)
- RPi ans Netzwerk anschließen
- RPi mit Strom verbinden

### **RPI VERBINDET SICH MIT CLOUD …**

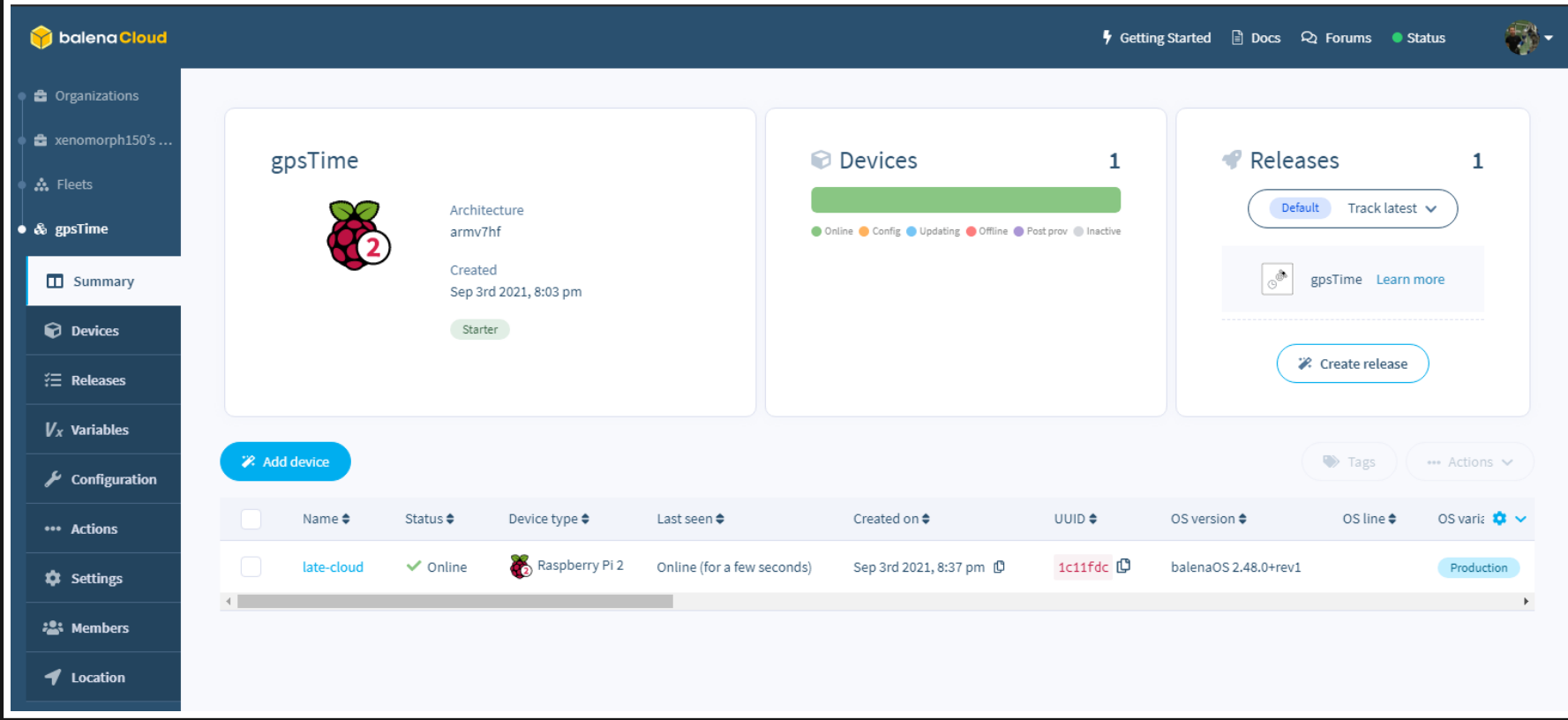

 $\equiv$ 

### ... LÄDT GPSTIME HERUNTER ...

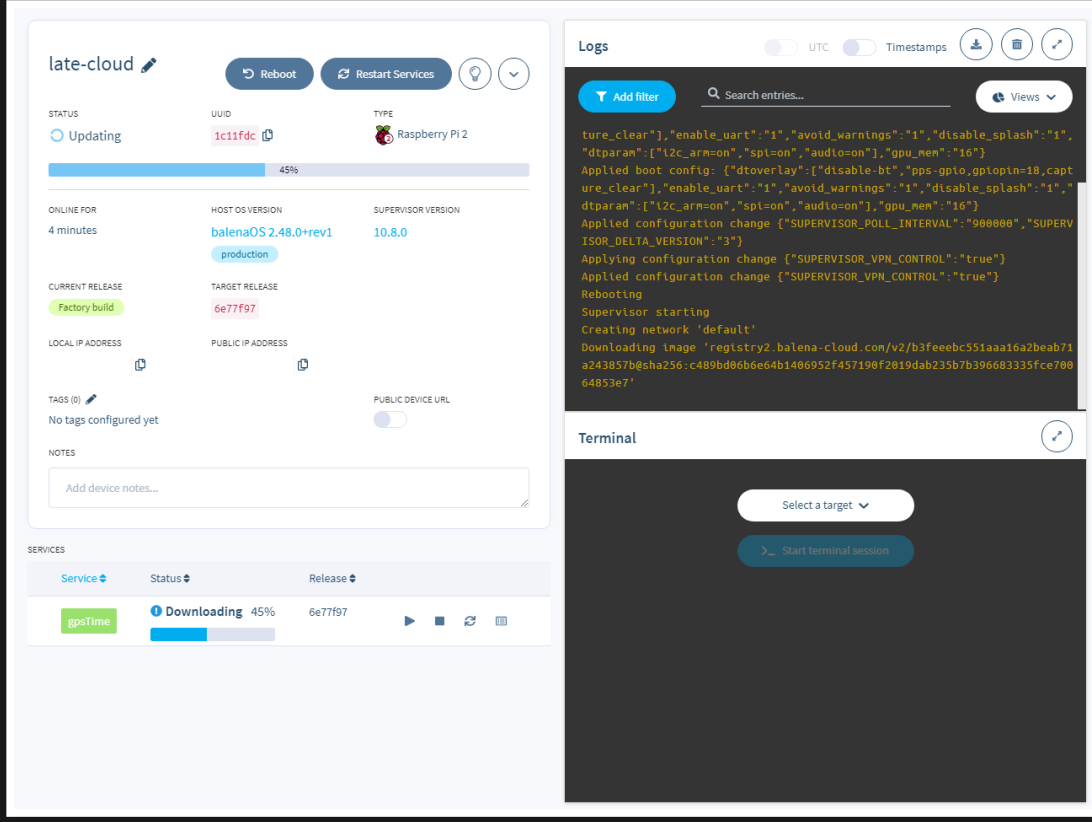

### **… UND WIRD VERFÜGBAR**

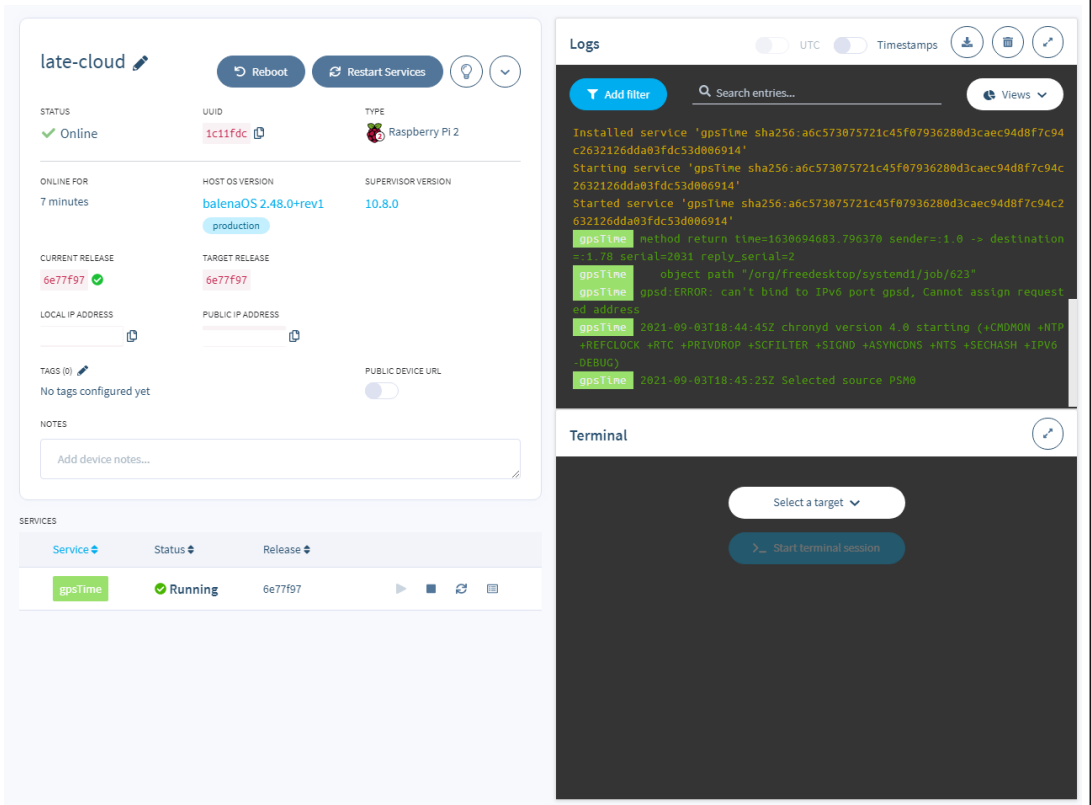

### "Local IP Address" abschreiben

### **NUTZUNG**

- Sollte das GPS Modul eine aktuellen Almanach haben sollte der gesamte NTP Server in wenigen Minuten funktionieren
- Erreichbar unter der "Local IP Address" als NTP Server
- Läuft nun auch Offline, ohne Internet
- RPi kann jederzeit stromlos gemacht werden ohne Datenverlust

### **TEST AUF WINDOWS 10 (KOMMANDOZEILE)**

- w32tm /stripchart /computer:IPADRESSE /dataonly
- zeigt Abweichung PC Uhr zum NTP Server an

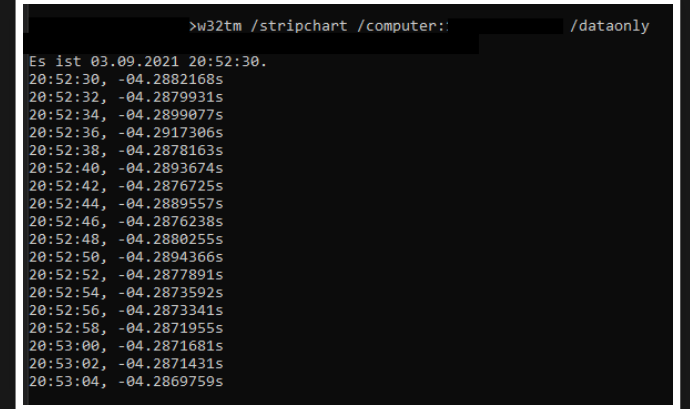

## **MEHR INFOS / GITHUB REPO** <https://github.com/nmaas87/gpsTime>

# **FRAGEN?**

## Danke für Ihre Aufmerksamkeit und viel Spaß auf der Pi And Radio 2021 :)! [www.nico-maas.de](http://www.nico-maas.de/)

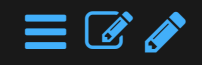